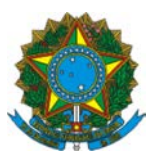

#### **Instrução Operacional nº 83/SENARC/MDS Brasília,** 04 de janeiro de 2017.

**Assunto:** Divulga aos municípios, Estados e Distrito Federal as orientações para a substituição de Gestor Municipal, Prefeito, Coordenador Estadual, Governador, Órgão Responsável, Equipe de Gestão e Instância de Controle Social (ICS) do Programa Bolsa Família (PBF) e Cadastro Único para Programas Sociais do Governo Federal (Cadastro Único) os procedimentos para alteração e revalidação dos dados cadastrais no Sistema de Gestão do Programa Bolsa Família (SIGPBF).

# **1. INTRODUÇÃO**

A Secretaria Nacional de Renda de Cidadania (Senarc) tem empreendido diversas ações visando a fortalecer a gestão descentralizada do Programa Bolsa Família (PBF), seguindo o disposto no art. 11 do Decreto nº 5.209, de 17 de setembro de 2004. Para que as orientações, as informações e os regulamentos do PBF e do Cadastro Único cheguem aos responsáveis pelo seu funcionamento no município, a Senarc necessita dos dados atualizados da gestão do PBF, em especial dos Gestores Municipais e Coordenadores Estaduais, bem como das Instâncias de Controle Social (ICS).

O Sistema de Gestão do Programa Bolsa Família (SIGPBF) é um sistema destinado aos Gestores e Técnicos Municipais e aos Coordenadores e Técnicos Estaduais, para a execução e o acompanhamento de diversas ações de gestão do PBF e do Cadastro Único. Ele permite, entre outros, inserir e manter atualizados os dados da gestão municipal, que são os dados do Prefeito e da Prefeitura, do Órgão Responsável pela gestão do PBF e do Cadastro Único, do Gestor Municipal, da equipe que compõe a gestão municipal do PBF e das ICS e seus respectivos membros.

A atualização permanente dos dados da gestão local do PBF e do Cadastro Único é muito importante, pois estes dados são utilizados pela Senarc como principal fonte para estabelecer comunicação efetiva com os membros das gestões. A manutenção de dados atualizados é importante ainda para que os cidadãos e as diversas instituições da sociedade possam consultar as informações das gestões municipais e estaduais, contribuindo com a necessária transparência da execução do PBF. Para incentivar a manutenção de dados atualizados no SIGPBF, foi estabelecido pela Portaria GM/MDS nº 81, de 2015, um incentivo de 5% sobre o valor apurado do Índice de Gestão Descentralizada Municipal (IGD-M), a ser pago quando o município tiver 100% dos dados referentes à gestão municipal atualizados há menos de um ano no SIGPBF. Assim, os dados atualizados podem representar mais recursos transferidos para a gestão municipal investir em melhorias na gestão do PBF e do Cadastro Único.

Esta Instrução Operacional tem por objetivo sistematizar os procedimentos para: (i) alteração dos dados do Prefeito, da Prefeitura, do Órgão Responsável e do Gestor Municipal; (ii) substituição e alteração dos dados da ICS e dos seus membros; (iii) alteração dos dados dos integrantes da Equipe de Gestão; (iv) impressão do Termo de

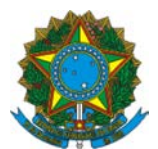

Adesão contendo os dados atualizados da Gestão Municipal e; (v) revalidação dos dados das gestões municipais para aqueles casos em que não houve alteração no período de um ano, objetivando o recebimento do incentivo financeiro previsto na Portaria GM/MDS nº 81, de2015.

## **2. PROCEDIMENTOS PARA A SUBSTITUIÇÃO DE PREFEITO, GESTOR MUNICIPAL, ÓRGÃO RESPONSÁVEL E INSTÂNCIAS DE CONTROLE SOCIAL**

## **2.1. SUBSTITUIÇÃO CONJUNTA DO PREFEITO (A), DO ÓRGÃO RESPONSÁVEL E DO GESTOR MUNICIPAL**

## **a. Por meio do Acesso Público**

O acesso público para consulta ao SIGPBF é feito diretamente pelos endereços eletrônicos <http://www.mds.gov.br/sistemagestaobolsafamilia> e [http://www.mds.gov.br/mds-sigpbf-web/.](http://www.mds.gov.br/mds-sigpbf-web/) Este acesso não exige o uso de *login* e senha.

Por meio do acesso público, qualquer cidadão pode consultar as informações das gestões municipais e estaduais do PBF. Nesta modalidade de acesso, por exemplo, o novo gestor que ainda não possui *login* e senha pode solicitar a alteração das informações da gestão e, após a validação das mesmas pela Senarc, obter seu *login* e senha de acesso ao SIGPBF, que vai permitir acessar os diversos aplicativos e informações contidas no sistema, indispensáveis para a gestão do PBF.

No SIGPBF há dois modos para efetuar a alteração dos dados da gestão municipal no perfil **acesso público**. No primeiro, deve-se posicionar o cursor em Estados e Municípios > clicar em **município > solicitar alteração do Gestor Municipal do PBF**. Nesse momento aparecerá a tela **Solicitação de Mudança**.

No segundo modo, deve-se inicialmente pesquisar o município a ser alterado posicionando o cursor em Estados e Municípios > clicando na opção **municípios > informações dos municípios**. A pesquisa pode ser feita pelo nome do município, UF, código do IBGE ou nome do gestor, bastando informar apenas um dos dados. Após a seleção do município desejado, deve-se acessar a aba **dados da gestão**. No final desta aba aparecerá o botão **solicitar alteração do Gestor Municipal do PBF**.

Em ambos os casos, ao seguir os passos descritos acima, a tela **Solicitação de Mudança** será exibida. Nesta tela devem ser preenchidos todos os campos obrigatórios (campos marcados com asterisco vermelho) e em seguida deve-se clicar no botão **salvar**. O sistema fornecerá um número de protocolo gerado automaticamente para o município acompanhar o andamento da alteração dos dados.

Após concluir o processo, deve-se clicar no botão **gerar ofício**, e um ofício com os dados da gestão municipal inseridos no SIGPBF será gerado automaticamente. Este ofício deverá ser impresso em papel timbrado da Prefeitura, em 2 (duas) vias, assinadas pelo Prefeito. Uma via deve ser arquivada na Gestão Municipal, para fins de consultas e auditorias. A outra via será enviada à Senarc.

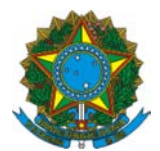

**IMPORTANTE:** O prazo para envio do ofício à Senarc sempre foi de 30 (trinta) dias. Após o recebimento do ofício, é que a Senarc gera a senha. Entretanto, excepcionalmente neste momento de alteração de Prefeitos de um significativo número de municípios, o envio desse ofício deverá ocorrer somente no mês de **abril de 2017**. O objetivo dessa medida é agilizar a geração e o envio de senha para o novo gestor municipal do PBF, o que a Senarc fará mediante conferência dos dados do Prefeito com o CADSUAS. O Gestor Municipal receberá automaticamente, no endereço de *e-mail* cadastrado no SIGPBF, mensagem contendo o *login* e a senha para acessar o SIGPBF.

É imprescindível que os dados de Prefeito e Secretário de Assistência Social lançados no SIGPBF estejam iguais àqueles informados no CADSUAS.

Para acessar o CADSUAS e o SIGPBF, o Ministério do Desenvolvimento Social e Agrário disponibiliza um link único cujo endereço eletrônico é: [http://aplicacoes.mds.gov.br/saa-web.](http://aplicacoes.mds.gov.br/saa-web)

Não é permitida a edição ou rasura das informações impressas no ofício gerado automaticamente pelo SIGPBF e, caso ocorram estas situações, a solicitação será rejeitada.

Caso o gestor não imprima o ofício imediatamente após sua geração, será necessário que uma nova solicitação seja efetuada no sistema para que o ofício seja novamente gerado. Caso o gestor não imprima o ofício imediatamente após sua segunda geração, não será mais possível a emissão do ofício pelo sistema antes que o gestor entre em contato com o atendimento do MDSA pelo telefone 0800 7072003 ou pelo e-mail [gestorpbf@mds.gov.br.](mailto:gestorpbf@mds.gov.br) Neste contato, o gestor deve informar que não consegue gerar um novo ofício porque o procedimento de solicitação foi realizado duas vezes.

Quando ocorrer mudança conjunta de Prefeito e Gestor, além do ofício de solicitação de alteração do Gestor Municipal gerado pelo SIGPBF, devem ser enviadas cópias do RG, CPF e diploma ou ata ou termo de posse do Prefeito, devidamente autenticadas pelo cartório ou por servidor estável da Prefeitura Municipal que possua carimbo e matrícula. Como esta documentação é enviada junto com o ofício de solicitação de substituição de gestor referido acima, este envio, excepcionalmente, somente deverá ocorrer no mês de abril de 2017.

Não há necessidade do envio de cópia dos documentos pessoais do Gestor Municipal, do Órgão Responsável ou outros documentos, como portaria de designação do Gestor Municipal para a Senarc.

**IMPORTANTE:** para a troca de Gestor ou Prefeito, não há necessidade do envio dos Anexos I e II da Portaria nº 246, de 2005.

## **b. Por meio de** *login* **e senha de acesso ao SIGPBF**

As modificações nos dados do Prefeito, do Órgão Responsável e do Gestor Municipal no Sistema também poderão ser efetuadas por usuários do município que possuam login e senha de acesso ao SIPGBF.

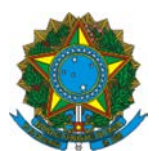

Todos os procedimentos descritos no item 2.1.a (por meio do acesso público) são aplicados quando for efetuada a troca com *login* e senha de acesso ao SIGPBF.

# **2.2. SUBSTITUIÇÃO SOMENTE DO PREFEITO**

A substituição somente do Prefeito deve ser efetuada diretamente no SIGPBF pelos usuários que possuam os perfis **Gestor Municipal** ou **Técnico Municipal gravação**, na aba **Prefeitura**. Para efetuar esse procedimento, é necessário preencher todos os campos obrigatórios (campos marcados com asterisco vermelho) e clicar no botão **salvar**.

# **2.3. SUBSTITUIÇÃO SOMENTE DO ÓRGÃO RESPONSÁVEL**

A substituição somente do Órgão Responsável deve ser efetuada diretamente no SIGPBF pelos usuários que possuam os perfis **Gestor Municipal** ou **Técnico Municipal gravação**, na aba **Dados da Gestão.** 

Importante destacar que o Órgão Responsável pela Gestão do PBF e do Cadastro Único no município pode ser, por exemplo, uma Secretaria Municipal designada pelo Prefeito, o Gabinete do Prefeito ou outro órgão ao qual foi delegada formalmente esta atribuição.

Ao efetuar a inserção das informações do Órgão Responsável, inicialmente aparecerá uma lista com algumas opções previamente definidas. Se nenhuma das opções apresentadas for adequada, deve-se clicar em **outros,** quando um novo campo para preenchimento será aberto, no qual deverá ser inserido o nome completo, sem abreviaturas, do Órgão Responsável pela gestão do PBF e Cadastro Único no município.

Para o preenchimento destas informações, é necessário ter em mãos dados do Órgão Responsável: telefone, endereço completo e e-mail, bem como o nome do titular deste órgão. Após a inserção dos dados, tendo o cuidado de preencher todos os campos obrigatórios (marcados com asterisco vermelho) corretamente, deve-se clicar no botão salvar. **Não é necessário o envio de documentação, via Correios, para a Senarc informando estas alterações.**

**IMPORTANTE:** Não inserir como Órgão Responsável pelo PBF: Cras, Creas, locais de atendimento do PBF e de Cadastro Único ou outro equipamento público social.

## **2.4. SUBSTITUIÇÃO SOMENTE DO GESTOR MUNICIPAL**

Quando ocorrer somente a substituição do Gestor Municipal, pode ser efetuada por meio do acesso público ou por meio do acesso com *login* e senha do antigo Gestor conforme descrito nos itens **2.1.a e 2.1.b** da presente Instrução.

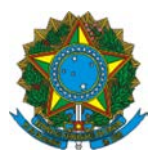

# **2.5. SUBSTITUIÇÃO DA INSTÂNCIA DE CONTROLE SOCIAL**

A instituição da ICS responsável pelo acompanhamento do PBF deve ser o Conselho Municipal de Assistência Social (CMAS). Sua atualização deve ser efetuada conforme Resolução CNAS Nº 15, de 05 de junho de 2014, disponível no link: [http://www.mds.gov.br/cnas/legislacao/resolucoes/arquivos-2014/cnas-2014-015-05-](http://www.mds.gov.br/cnas/legislacao/resolucoes/arquivos-2014/cnas-2014-015-05-06-2014.pdf/download) [06-2014.pdf/download](http://www.mds.gov.br/cnas/legislacao/resolucoes/arquivos-2014/cnas-2014-015-05-06-2014.pdf/download)

Além disso, os usuários com perfil **Gestor Municipal** ou **Técnico Municipal gravação** deverão realizar a mudança no SIGPBF por meio da inserção dos dados do CMAS na aba Controle Social, preenchendo todos os campos obrigatórios (marcados com asterisco vermelho).

Como a Instância é o Conselho Municipal de Assistência Social (CMAS), para que os dados sejam carregados automaticamente a partir do CADSUAS (Sistema de Cadastro do Sistema Único de Assistência Social – SuasWeb), basta selecionar na aba Controle Social do SIGPBF, na opção *"Qual Instância é responsável pelo exercício do Controle Social do PBF no município?"*, e escolher Conselho de Assistência Social.

É necessário arquivar a documentação (ato legal que institui a ICS) na gestão municipal para eventuais consultas ou auditorias.

# **2.6. SUBSTITUIÇÃO DOS CONSELHEIROS DA INSTÂNCIA DE CONTROLE SOCIAL**

A substituição dos Conselheiros deverá ser efetuada diretamente no SuasWeb.

Não é possível efetuar a alteração destas informações no SIGPBF, visto que, quando há a informação de que a Instância responsável pelo acompanhamento do PBF é o CMAS, os dados são carregados diretamente do CADSUAS para o SIGPBF. Após atualização no CADSUAS, é necessário ir ao SIGPBF e atualizar os dados, para isto basta indicar que o Conselho Municipal de Assistência Social é o responsável pelo acompanhamento do PBF.

# **3. ALTERAÇÃO DOS DADOS CADASTRAIS DAS GESTÕES MUNICIPAIS**

# **3.1. ALTERAÇÃO DOS DADOS DA PREFEITURA**

Quando houver alterações de dados da Prefeitura referentes a endereço, telefone e *email*, estas devem ser efetuadas diretamente no SIGPBF pelos usuários com perfil **Gestor Municipal** ou **Técnico Municipal gravação**, na aba **Prefeitura**. Não há necessidade do envio de documentação comprobatória para a Senarc.

Se ocorrer alteração do CNPJ da Prefeitura, esta informação deve ser inserida diretamente no SIGPBF e, posteriormente, deve ser encaminhado ofício à Senarc em papel timbrado da Prefeitura, devidamente assinado pelo Prefeito, informando a mudança, bem como declaração do novo número de CNPJ, emitida pela Receita Federal.

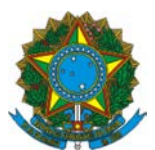

# **3.2. ALTERAÇÃO DOS DADOS DO PREFEITO**

Quando ocorrer mudança no *e-mail* do Prefeito, esta alteração deve ser efetuada diretamente no SIGPBF pelos usuários com perfil **Gestor Municipal** ou **Técnico Municipal gravação**, na aba **Prefeitura**. Não há necessidade de envio de documentação comprobatória para a Senarc.

Demais mudanças referentes a alteração de dados do Prefeito implicam substituição de Prefeito, descrita nos itens 2.1.a, 2.1.b e 2.2.

# **3.3. ALTERAÇÃO DOS DADOS DO ÓRGÃO GESTOR**

Caso ocorram alterações nos dados do Órgão Responsável pela gestão do PBF e Cadastro Único, é necessário que os usuários com perfil **Gestor Municipal** ou **Técnico Municipal gravação** efetue a atualização das informações na aba Dados da Gestão. Não é necessário enviar documentação comprobatória para a Senarc.

# **3.4. ALTERAÇÃO DOS DADOS DO GESTOR MUNICIPAL DO PBF E DO CADASTRO ÚNICO**

Sempre que ocorrerem mudanças nos dados do Gestor referentes à escolaridade, endereço, telefone, fax ou e*-mail*, estas devem ser inseridas diretamente no SIGPBF pelos usuários com perfil **Gestor Municipal** ou **Técnico Municipal gravação**. Não há necessidade do envio de documentação para a Senarc.

## **3.5. ALTERAÇÃO DOS DADOS DOS INTEGRANTES DA EQUIPE DE GESTÃO**

A alteração dos dados dos integrantes da Equipe de Gestão como a inclusão e exclusão deve ser efetuada diretamente no SIGPBF pelos usuários com perfil **Gestor Municipal** ou **Técnico Municipal gravação**, na aba **Equipe de Gestão**. Todos os campos obrigatórios devem ser preenchidos (marcados com asterisco vermelho). É necessário que seja cadastrado no mínimo 1 (uma) e no máximo 5 (cinco) pessoas por área de atuação (Assistência Social, Cadastro Único, Gestão da Condicionalidade de Educação, Gestão da Condicionalidade de Saúde, Gestão de Benefício e Gestão do Programa Bolsa Família). É possível cadastrar uma mesma pessoa em mais de uma área de atuação.

Quando o município tiver uma Comissão Gestora do PBF devidamente constituída, deve ser efetuado o cadastramento de todos os membros. Não há limite para o número de pessoas a serem cadastradas, ou seja, tantos quantos forem os membros que compõem a Comissão, estes deverão ser cadastrados. Nestes casos, não há necessidade do envio de documentação comprobatória para a Senarc.

## **3.6. ALTERAÇÕES DOS DADOS CADASTRAIS DAS INSTÂNCIAS DE CONTROLE SOCIAL**

As mudanças nos dados cadastrais referentes a ICS deverão ser efetuadas diretamente no SIGPBF pelos usuários com perfil **Gestor Municipal**, **Técnico** 

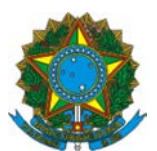

**Municipal gravação** ou **ICS Municipal gravação**, na aba **Controle Social**. Não há a necessidade de envio de documentação comprobatória para a Senarc.

## **3.7. DA ALTERAÇÃO DOS DADOS CADASTRAIS DOS MEMBROS DA INSTÂNCIA DE CONTROLE SOCIAL**

As mudanças nos dados cadastrais dos membros da ICS deverão ser efetuadas diretamente no SIGPBF pelos usuários com perfil **Gestor Municipal**, **Técnico Municipal gravação** ou**ICS Municipal gravação**, na aba **Controle Social.** 

Caso o município ainda não esteja em conformidade com a Resolução CNAS nº 15, de 05 de junho de 2014, as alterações dos dados cadastrais dos membros da ICS somente poderão ser efetuadas no SIGPBF quando estes não pertencerem ao CAS. Alterações nos dados cadastrais dos membros do CAS devem ser efetuadas diretamente no SuasWeb.

# **4. REVALIDAÇÃO DAS INFORMAÇÕES DAS GESTÕES MUNICIPAIS**

Sempre que ocorrerem alterações nos dados das gestões municipais, as informações devem ser atualizadas imediatamente. Caso não ocorram alterações no período de **12 meses** a contar da data da última alteração, as informações necessitam ser revalidadas.

Este procedimento pode ser efetuado diretamente no SIGPBF pelos usuários que possuam perfil **Gestor Municipal** ou **Técnico Municipal gravação**, sem a necessidade de envio de documentação comprobatória para a Senarc.

**IMPORTANTE**: A revalidação das informações é muito importante, pois permite o recebimento do incentivo de 5% do valor apurado do IGD-M para os municípios que atualizaram os dados da gestão do PBF no período de um ano, conforme previsto na Portaria MDS nº 81, de 2015.

# **5**. **PROCEDIMENTOS PARA A SUBSTITUIÇÃO DE GOVERNADOR, COORDENADOR ESTADUAL, ÓRGÃO RESPONSÁVEL E INSTÂNCIAS DE CONTROLE SOCIAL**

# **5.1. SUBSTITUIÇÃO CONJUNTA DO(A) GOVERNADOR(A), DO ÓRGÃO RESPONSÁVEL E DO COORDENADOR ESTADUAL**

## **a. Por meio do Acesso Público**

O acesso público ao SIGPBF é feito diretamente pelo endereço eletrônico [http://www.mds.gov.br/mds-sigpbf-web/.](http://www.mds.gov.br/mds-sigpbf-web/) Este acesso não exige o uso de *login* e senha.

Deve-se posicionar o cursor em Estados e Municípios > clicar em **Estados > Solicitar Mudança do Coordenador Estadual do PBF**. Nesse momento aparecerá a tela **Solicitação de Mudança**. No segundo modo, deve-se inicialmente pesquisar o Estado a ser alterado posicionando o cursor em Estados e Municípios > clicando na opção

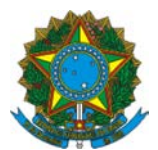

**Estados > Informações dos Estados**. A pesquisa pode ser feita pelo nome do Estado. Após a seleção do Estado desejado, deve-se acessar a aba **Dados do Estado**. No final desta aba aparecerá o botão **solicitar alteração de Coordenador Estadual do PBF**.

Em ambos os casos, ao seguir os passos descritos acima, a tela **Solicitação de Mudança** será exibida. Nesta tela devem ser preenchidos todos os campos obrigatórios (campos marcados com asterisco vermelho) e em seguida deve-se clicar no botão **salvar**. O sistema fornecerá um número de protocolo gerado automaticamente para o Estado acompanhar o andamento da alteração dos dados.

Após concluir o processo, deve-se clicar no botão **gerar ofício**, e um ofício com os dados da gestão estadual inseridos no SIGPBF será gerado automaticamente. Este ofício deverá ser impresso em papel timbrado, em 2 (duas) vias (uma para ser enviada à Senarc e outra para ser arquivada na Coordenação Estadual, para fins de consultas e auditorias), assinado pelo Governador e enviado, via Correios, para a Senarc.

O prazo máximo para o envio do ofício gerado pelo Estado à Senarc é de 30 (trinta) dias contados a partir do momento da geração do número do protocolo. Caso o prazo não seja cumprido, a solicitação de alteração expirará e o processo deverá ser reiniciado.

São permitidas apenas duas solicitações de alteração por Estado, após isto haverá o bloqueio automático para uma nova solicitação. Para poder efetuar uma nova solicitação, as anteriores já deverão ter passado pelo processo de validação, rejeição ou exclusão, efetuado pela Senarc. Caso isso não tenha ocorrido, o Coordenador Estadual deverá efetuar contato com o Gestor Federal para a exclusão das solicitações anteriores. Após 30 (trinta) dias corridos das solicitações pendentes, estas expirarão e poderão ser excluídas. Caso haja necessidade de efetuar contato com a Senarc, deverão ser utilizadas as informações disponibilizadas no item 6 desta Instrução.

Quando ocorrer mudança conjunta de Governador e Coordenador Estadual, além do ofício de solicitação de alteração do Coordenador Estadual gerado pelo SIGPBF, devem ser enviadas, no mês de abril de 2017, as seguintes documentações: cópia do RG, CPF, diploma ou ata ou termo de posse do Governador, devidamente autenticados pelo cartório ou por servidor estável da Secretaria Estadual que possua carimbo e matrícula.

Não há necessidade do envio de cópia dos documentos pessoais do Coordenador Estadual, do Órgão Responsável ou outros documentos, como portaria de designação do Coordenador Estadual para a Senarc.

Após o recebimento e verificação pela Senarc/MDSA da regularidade da documentação enviada pelo Estado, as informações serão validadas e o Coordenador Estadual receberá automaticamente no endereço de *e-mail* cadastrado mensagem contendo o *login* e a senha para acessar o SIGPBF.

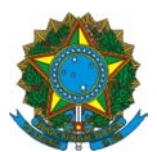

## **b. Por meio de login e senha de acesso ao SIGPBF**

As modificações nos dados do Governador, do Órgão Responsável e do Coordenador Estadual no Sistema também poderão ser efetuadas por usuários do município que possuam *login* e senha de acesso ao SIPGBF.

Todos os procedimentos descritos no item 5.1.a (por meio do acesso público) são aplicados quando for efetuada a troca com *login* e senha de acesso ao SIGPBF.

# **5.2. SUBSTITUIÇÃO SOMENTE DO GOVERNADOR**

A substituição somente do Governador deve ser efetuada diretamente no SIGPBF pelos usuários que possuam os perfis **Coordenador Estadual** ou **Técnico Estadual gravação**, na aba **Dados do Estado**. Para efetuar esse procedimento é necessário preencher todos os campos obrigatórios (campos marcados com asterisco vermelho) e clicar no botão **salvar**.

# **5.3 SUBSTITUIÇÃO SOMENTE DO ÓRGÃO RESPONSÁVEL**

A substituição somente do Órgão Responsável deve ser efetuada diretamente no SIGPBF pelos usuários que possuam os perfis **Coordenador Estadual** ou **Técnico Estadual gravação**, na aba **Dados da Coordenação.** 

Importante destacar que o Órgão Responsável pela Coordenação do PBF e do Cadastro Único no Estado pode ser, por exemplo, uma Secretaria Estadual designada pelo Governador, o Gabinete do Governador ou outro órgão ao qual foi delegada formalmente esta atribuição.

Ao efetuar a inserção das informações do Órgão Responsável, inicialmente aparecerá uma lista com algumas opções previamente definidas. Se nenhuma das opções apresentadas for adequada, deve-se clicar em **outros,** quando um novo campo para preenchimento será aberto, no qual deverá ser inserido o nome completo, sem abreviaturas, do Órgão Responsável pela gestão do PBF e Cadastro Único no Estado.

Para o preenchimento destas informações, é necessário ter em mãos dados do Órgão Responsável: telefone, endereço completo e *e-mail*, bem como o nome do titular deste órgão. Após a inserção dos dados, tendo o cuidado de preencher todos os campos obrigatórios (marcados com asterisco vermelho) corretamente, deve-se clicar no botão **salvar**. Não é necessário o envio de documentação, via Correios, para a Senarc informando estas alterações.

# **5.4. SUBSTITUIÇÃO SOMENTE DO COORDENADOR ESTADUAL**

Quando ocorrer somente a substituição do Coordenador Estadual, esta pode ser efetuada por meio do acesso público ou por meio do acesso com *login* e senha do antigo Coordenador conforme descrito nos itens **5.1.a e 5.1.b** desta instrução.

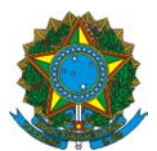

# **5.5. SUBSTITUIÇÃO DA INSTÂNCIA DE CONTROLE SOCIAL**

A instituição da ICS responsável pelo acompanhamento do PBF deve ser o Conselho Estadual de Assistência Social (CEAS). Sua atualização deve ser efetuada conforme Resolução CNAS Nº 15, de 05 de junho de 2014, disponível no link: [http://www.mds.gov.br/cnas/legislacao/resolucoes/arquivos-2014/cnas-2014-015-05-](http://www.mds.gov.br/cnas/legislacao/resolucoes/arquivos-2014/cnas-2014-015-05-06-2014.pdf/download) [06-2014.pdf/download](http://www.mds.gov.br/cnas/legislacao/resolucoes/arquivos-2014/cnas-2014-015-05-06-2014.pdf/download)

Além disso, os usuários com perfil **Coordenador Estadual** ou **Técnico Estadual gravação** deverão realizar a mudança no SIGPBF por meio da inserção dos dados do CEAS na aba Controle Social, preenchendo todos os campos obrigatórios (marcados com asterisco vermelho).

Como a Instância é o Conselho Estadual de Assistência Social (CEAS), para que os dados sejam carregados automaticamente a partir do CADSUAS (Sistema de Cadastro do Sistema Único de Assistência Social – SuasWeb), basta selecionar na aba Controle Social do SIGPBF, na opção *"Qual Instância é responsável pelo exercício do Controle Social do PBF no município?"*, e escolher Conselho de Assistência Social.

É necessário arquivar a documentação (ato legal que institui a ICS) na gestão municipal para eventuais consultas ou auditorias.

# **5.6. SUBSTITUIÇÃO DOS CONSELHEIROS DA INSTÂNCIA DE CONTROLE SOCIAL**

A substituição dos Conselheiros deverá ser efetuada diretamente no SuasWeb.

Não é possível efetuar a alteração destas informações no SIGPBF, visto que, quando há a informação de que a Instância responsável pelo acompanhamento do PBF é o CAS, os dados são carregados diretamente do CADSUAS para o SIGPBF. Após atualização no CADSUAS é necessário ir ao SIGPBF e atualizar os dados, para isto basta indicar que o Conselho de Assistência Social é o responsável pelo acompanhamento do PBF.

## **6. ALTERAÇÃO DOS DADOS CADASTRAIS DAS COORDENAÇÕES ESTADUAIS**

## **6.1. ALTERAÇÃO DOS DADOS DO ESTADO**

Quando houver alterações de dados do Estado referentes a endereço, telefone e *email*, estas devem ser efetuadas diretamente no SIGPBF pelos usuários com perfil **Coordenador Estadual ou Técnico Estadual Gravação**, na aba **Dados do Estado**. Não há necessidade do envio de documentação comprobatória para a Senarc.

Se ocorrer alteração do CNPJ do Estado, esta informação deve ser inserida diretamente no SIGPBF e, posteriormente, deve ser encaminhado ofício à Senarc em papel timbrado do Estado, devidamente assinado pelo Governador, informando a mudança, bem como declaração do novo número de CNPJ, emitida pela Receita Federal.

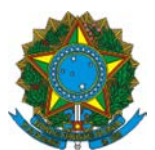

# **6.2. ALTERAÇÃO DOS DADOS DO GOVERNADOR**

Quando ocorrer mudança no *e-mail* do Governador, esta alteração deve ser efetuada diretamente no SIGPBF pelos usuários com perfil **Coordenador Estadual ou Técnico Estadual Gravação**, na aba **Dados do Estado**. Não há necessidade de envio de documentação comprobatória para a Senarc.

Demais mudanças referentes a alteração de dados do Governador implicam substituição de Governador, descrita nos itens 5.1.a, 5.1.b e 5.2.

# **6.3. ALTERAÇÃO DOS DADOS DO ÓRGÃO RESPONSÁVEL**

Caso ocorram alterações nos dados do Órgão Responsável do PBF e Cadastro Único, é necessário que os usuários com perfil **Coordenador Estadual ou Técnico Estadual Gravação** efetue a atualização das informações na aba Dados do Estado. Não é necessário enviar documentação comprobatória para a Senarc.

# **6.4. ALTERAÇÃO DOS DADOS DO COORDENADOR ESTADUAL DO PBF E DO CADASTRO ÚNICO**

Sempre que ocorrerem mudanças nos dados do Coordenador Estadual referentes à escolaridade, endereço, telefone, fax ou e*-mail*, estas devem ser inseridas diretamente no SIGPBF pelos usuários com perfil **Coordenador Estadual ou Técnico Estadual Gravação**. Não há necessidade do envio de documentação para a Senarc.

## **6.5. ALTERAÇÃO DOS DADOS DOS INTEGRANTES DA EQUIPE DA COORDENAÇÃO**

A alteração dos dados dos integrantes da Equipe da Coordenação como a inclusão e exclusão deve ser efetuada diretamente no SIGPBF pelos usuários com perfil **Coordenador Estadual ou Técnico Estadual Gravação**, na aba **Equipe da Coordenação**. Todos os campos obrigatórios devem ser preenchidos (marcados com asterisco vermelho). É necessário que seja cadastrado no mínimo 1 (uma) e no máximo 5 (cinco) pessoas por área de atuação (Assistência Social, Cadastro Único, Gestão da Condicionalidade de Educação, Gestão da Condicionalidade de Saúde, Gestão de Benefício e Gestão do Programa Bolsa Família). É possível cadastrar uma mesma pessoa em mais de uma área de atuação.

Quando o Estado tiver uma Comissão Gestora do PBF devidamente constituída, deve ser efetuado o cadastramento de todos os membros. Não há limite para o número de pessoas a serem cadastradas, ou seja, tantos quantos forem os membros que compõem a Comissão, estes deverão ser cadastrados. Nestes casos, não há necessidade do envio de documentação comprobatória para a Senarc.

## **6.6. ALTERAÇÕES DOS DADOS CADASTRAIS DAS INSTÂNCIAS DE CONTROLE SOCIAL**

As mudanças nos dados cadastrais referentes a ICS deverão ser efetuadas diretamente no SIGPBF pelos usuários com perfil **Coordenador Estadual ou Técnico** 

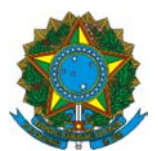

**Estadual Gravação** ou **Integrante do ICS Estadual - Alteração**, na aba **Controle Social**. Não há a necessidade de envio de documentação comprobatória para a Senarc.

## **6.7. DA ALTERAÇÃO DOS DADOS CADASTRAIS DOS MEMBROS DA INSTÂNCIA DE CONTROLE SOCIAL**

As mudanças nos dados cadastrais dos membros da ICS deverão ser efetuadas diretamente no SIGPBF pelos usuários com perfil **Coordenador Estadual ou Técnico Estadual Gravação** ou **Integrante do ICS Estadual - Alteração**, na aba **Controle Social.** 

Vale lembrar que as alterações dos dados cadastrais dos membros da ICS somente poderão ser efetuadas no SIGPBF quando estes não pertencerem ao CAS. Alterações nos dados cadastrais dos membros do CAS devem ser efetuadas diretamente no SuasWeb.

# **7. REVALIDAÇÃO DAS INFORMAÇÕES DAS COORDENAÇÕES ESTADUAIS**

Sempre que ocorrerem alterações nos dados das gestões municipais e coordenações estaduais, as informações devem ser atualizadas imediatamente. Caso não ocorram alterações no período de **12 meses** a contar da data da última alteração, as informações necessitam ser revalidadas.

Este procedimento pode ser efetuado diretamente no SIGPBF para os municípios que possuam usuários com perfil **Coordenador Estadual** ou **Técnico Estadual gravação**, e para os Estados que possuam usuários com perfil **Coordenador Estadual ou Técnico Estadual Gravação,** sem a necessidade de envio de documentação comprobatória para a Senarc.

**IMPORTANTE**: A revalidação das informações é muito importante, pois permite o recebimento do incentivo de 5% do valor apurado do IGD-E para os estados que atualizaram os dados da gestão do PBF no período de um ano, conforme previsto na Portaria MDS nº 81, de 2015.

# **8. IMPRESSÃO DO TERMO DE ADESÃO**

Para efetuar a impressão do Termo de Adesão que contém os dados atualizados da gestão municipal ou coordenação estadual, é necessário acessar **municípios/estados > informações dos municípios/estados > pesquisar municípios/estados**. Após pesquisar e selecionar o município ou estado desejado, clicar na aba **Termo de Adesão.** 

Para que seja possível a impressão do Termo de Adesão, é necessário que a gestão municipal ou coordenação estadual preencha os seguintes requisitos:

a. Gestão Municipal/Coordenação Estadual habilitada no Sistema Único de Assistência Social (SUAS);

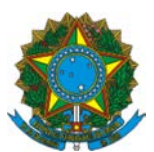

- b. Gestor Municipal/Coordenador Estadual designado;
- c. ICS (designada ou criada) de acordo com o preenchido na aba de Controle Social;
- d. Dados atualizados no último ano.

Preenchidos todos os requisitos, é necessário clicar no botão **salvar** para a geração do Termo de Adesão com os dados atualizados e clicar em **imprimir termo de adesão.** Este documento terá validade de 90 dias após a sua geração.

# **9. ENVIO DA DOCUMENTAÇÃO**

Observados os prazos previstos nesta Instrução Operacional, os documentos deverão ser enviados para o seguinte endereço:

#### **MINISTÉRIO DO DESENVOLVIMENTO SOCIAL E AGRÁRIO – MDSA SECRETARIA NACIONAL DE RENDA DE CIDADANIA – SENARC SMAS, Trecho 3, Quadra 2 - Lote 1 70610-051 – Brasília – DF**

Em caso de dúvidas, entrar em contato com a Central de Relacionamento do MDSA:

Telefone: 0800 707 2003

*E-mail*: [gestorpbf@mds.gov.br](mailto:gestorpbf@mds.gov.br)